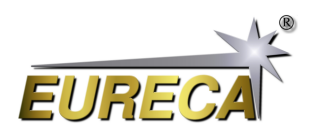

# **EasyDisplay-Code für unsere Zeilenkameras via Python**

Das Programm EasyDisplay stellt eine Weiterentwicklung unseres bisherigen Programms EasyAccess dar. Es baut auf dem bestehenden System auf und integriert eine zusätzliche einfache grafische Darstellung der erfassten Sensordaten unserer Kameras vom Typ e9u-LSMD-TCD1304-STD. Durch die zweidimensionale Darstellung in einem Plot werden die Messdaten der jeweiligen Pixel übersichtlich visualisiert.

Besonders nützlich ist die zusätzliche Funktion, die es ermöglicht, die Integrationszeit flexibel zwischen Millisekunden und Mikrosekunden umzuschalten. Dadurch kann man die Erfassung der Messdaten präzise an die Anforderungen der jeweiligen Anwendung anpassen. Um eine bequeme und genaue Einstellung der Integrationszeit zu gewährleisten, wurde ein Schieberegler implementiert. Dieser erlaubt es dem Benutzer, die Integrationszeit relativ genau zu justieren und somit die gewünschte Aussteuerung des Sensors zu erzielen.

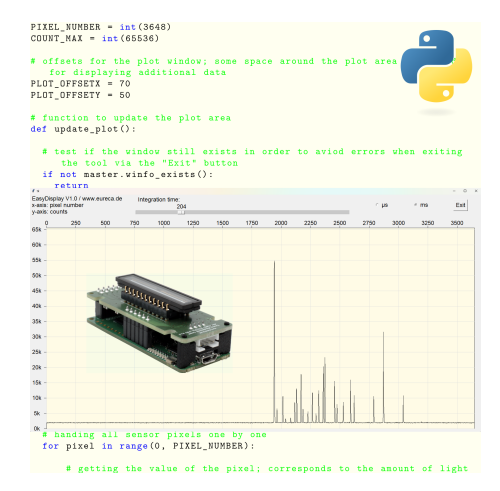

Das Programm wurde wieder in Python und mithilfe der externen DLL realisiert. Diese Kombination ermöglicht eine effiziente und benutzerfreundliche Programmierung, ist jedoch auch mit anderen Programmiersprachen umsetzbar. Das Programm ist mit Absicht so einfach wie möglich gehalten und soll lediglich die Funktionsweisen der verwendeten Elemente zeigen und so zur eigenen individuellen Weiterentwicklung anregen.

## **1 Vorbereitungen**

#### **1.1 Python installieren**

Sie benötigen für dieses Programm eine funktionierende Python-Umgebung. Wie Sie diese gegebenenfalls installieren, entnehmen Sie bitte den Beschreibungen zu unserem Applikationsbeispiel zum EasyAccess-Programm.

#### **1.2 Installation der verwendeten Python-Module**

Das Programm nutzt das Python-Modul Tkinter für die Erzeugung der graphischen Elemente wie Buttons oder Schieberegler. Dieses muss gegebenenfalls noch nachinstalliert werden, z. B. von der Kommandozeile aus mit folgendem Befehl:

pip install tkinter

#### **1.3 EasyDisplay-Code erhalten**

Kopieren Sie den unten gezeigten EasyDisplay-Code von <https://www.eureca.de/EasyDisplay-de> und speichern ihn in eine neue Python-Datei mit z. B. dem Namen EasyDisplay.py.

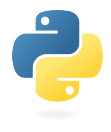

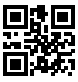

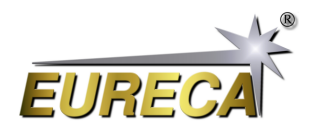

# **2 Bedienung der Oberfläche**

Nach Starten des Programms öffnet sich ein neues Fenster, welches fast den kompletten Bildschirm ausfüllt. Eine angeschlossene Kamera wird automatisch gesucht, initialisiert, das Auslesen in einer Endlos-Schleife gestartet und die erhaltenen Messwerte graphisch als x/y-Plot (Pixelmesswert/Pixelnummer) dargestellt. Als Startwert für die Integrationszeit sind 10 µs voreingestellt. Diese kann mittels eines Schiebereglers geändert werden. Mittels eines Radiobuttons kann umgeschaltet werden, ob der Wert des Schiebereglers als Mikro- oder Millisekunden interpretiert wird.

Die Integrationszeit ist somit für dieses Programm auf einen Maximalwert von 1000 ms beschränkt, obwohl die Kamera auch mit deutlich höheren Integrationszeiten betrieben werden kann. Bei Bedarf kann das Programm aber relativ einfach entsprechend erweitert werden. Zudem kann die Kamera auch mit unterschiedlichen Werten für frame\_time und exposure\_time arbeiten. Um das Progamm hier so einfach wie möglich zu halten wird für beide Werte der gleiche Wert des Schieberegles genutzt und allgemein von Integrationszeit gesprochen. Details hierzu entnehmen Sie bitte der ausführlichen Dokumentation unserer Kameras. Auch hier ist somit noch viel Potential für eine individuelle Erweiterung des Programms vorhanden.

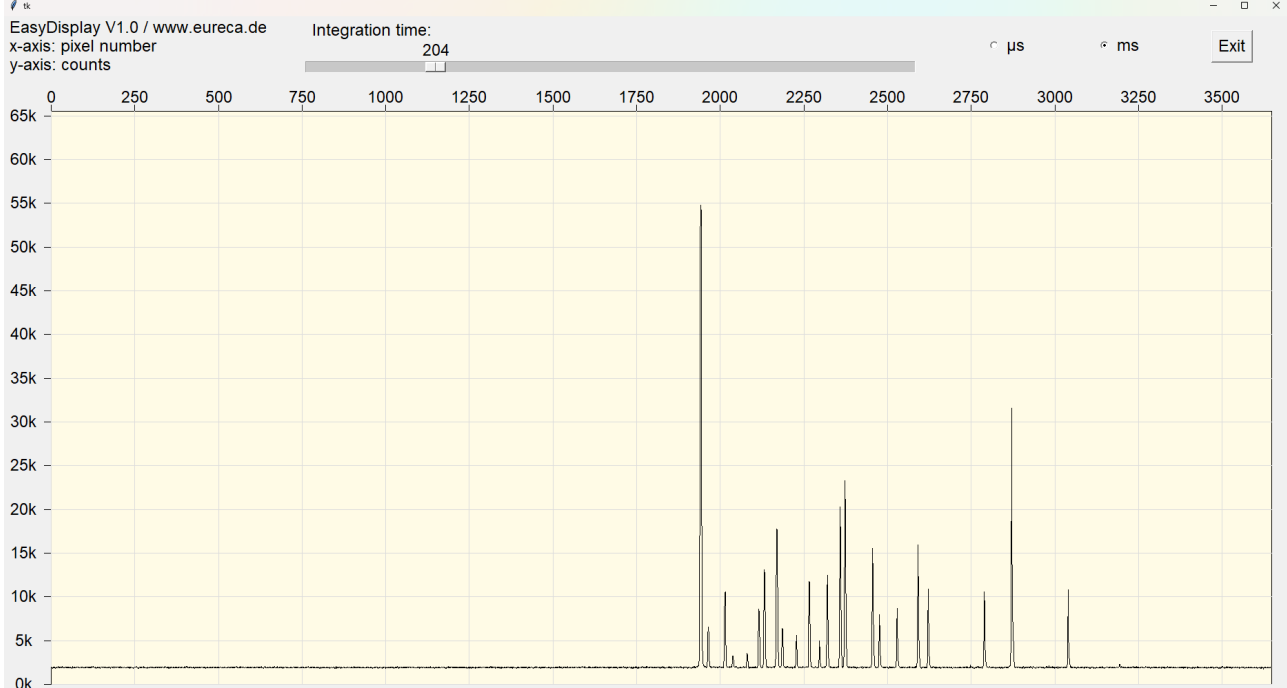

Screenshot der graphischen Ausgabe für das Spektrum einer Glimmlampe, aufgenommen mit unserem Czerny-Turner-Spektrometer

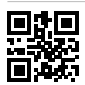

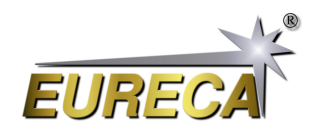

### **3 EasyDisplay Python-Code**

```
# EasyDisplay .py V1 .1
#
# Python display tool as example code for line scan cameras of the e9u
  series by EURECA Messtechnik GmbH
# - detects and starts an attached camera in asychrone mode
# - reads out the camera and displays the recorded sensor data
# - the integration time can be adjusted between 1µs and 1000ms
# - extension of our EasyAccess example code
#
# For details please refer to: www. eureca .de
# import library for widgets
from tkinter import *
# import library for handling external camera DLL
import ctypes
# basic values of the used linear sensor; e.g. for e9u-LSMD-TCD1304-STD:
   3648 pixel ; 16 bit data
PIXEL_NUMBER = int (3648)COUNT_MAX = int (65536)# offsets for the plot window; some space around the plot area is needed
   for displaying additional data
PLOT OFFSETX = 70
PLOT_OFFSETY = 50
# function to update the plot area
def update_plot () :
  # test if the window still exists in order to aviod errors when exiting
     the tool via the "Exit" button
  if not master . winfo_exists () :
    return
  # getting the integration time from the slider and using this value for
     the exposure time as well as for the frame time
  exposure_time = int( slider_exp_time . get () ) * faktor . get ()
  frame_time = exposure_time
  # reading out the camera; for details refer to the EasyAccess
     documentation
  libe9u . e9u_LSMD_set_times_us (0 , exposure_time , frame_time )
  libe9u.e9u LSMD get next frame (0)
  # auxiliary variables for displaying the sensor data
  x old = 0
  y_old = 0
  # deleting the old data points
  plot . delete ( " data " )
  # handing all sensor pixels one by one
 for pixel in range (0, PIXEL_NUMBER) :
```
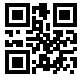

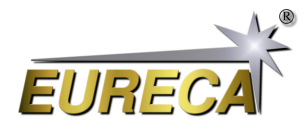

# getting the value of the pixel; corresponds to the amount of light by this pixel collected during the integration time counts = pointer [pixel] # scaling the sensor data to fit into the plot region  $x = int(pixel / PIXEL_NUMBER * plot_width)$  $y = int(counts / COUNT_MAX * plot height)$ # ploting the data point via connecting the current data with the last one plot . create\_line ( x\_old + PLOT\_OFFSETX , plot\_height + PLOT\_OFFSETY  $y_$ old,  $x$  + PLOT\_OFFSETX, plot\_height + PLOT\_OFFSETY - y, tags="data")  $x$  old =  $x$  $y$ \_old =  $y$ # displaying the made changes in the plot area plot . update () # calling this funtion again after 1ms delay master.after (1, update\_plot) print ("EasyCalibration V1.1\nSearching for camera: ") # open external DLL libe9u = ctypes . WinDLL ('./ libe9u\_LSMD\_x64 . dll ') # define argument and return types for the used functions libe9u . e9u\_LSMD\_search\_for\_camera . argtype = ctypes . c\_uint libe9u . e9u\_LSMD\_search\_for\_camera . restype = ctypes . c\_int libe9u . e9u\_LSMD\_start\_camera\_async . argtype = ctypes . c\_uint libe9u . e9u\_LSMD\_start\_camera\_async . restype = ctypes . c\_int libe9u.e9u LSMD set times us . argtypes = ( ctypes . c uint , ctypes . c uint , ctypes . c\_uint ) libe9u . e9u\_LSMD\_set\_times\_us . restype = ctypes . c\_int libe9u . e9u\_LSMD\_get\_next\_frame . argtype = ctypes . c\_uint libe9u . e9u\_LSMD\_get\_next\_frame . restype = ctypes . c\_int libe9u . e9u\_LSMD\_get\_pixel\_pointer . argtypes = ( ctypes . c\_uint , ctypes . c\_uint ) libe9u . e9u\_LSMD\_get\_pixel\_pointer . restype = ctypes . POINTER ( ctypes . c\_uint16 ) # Seach for a suitable camera on all USB ports and quit with returning the error code , if no camera is found i\_status = libe9u . e9u\_LSMD\_search\_for\_camera (0) if  $i_$ status != 0: print ("No camera found! Error Code: " + str (i\_status)) exit (1) print ("Starting camera: ", end='') libe9u. e9u LSMD start camera async (0)

# **Eureca-Zeilenkameras EasyDisplay via Python unter Windows**

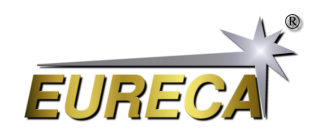

```
# getting the pointer to the array containing the sensor data
pointer = libe9u . e9u_LSMD_get_pixel_pointer (0 , 0)
# defining the master window for graphical output
master = Tk()# getting the size of the master window
screen_width = master . winfo_screenwidth ()
screen_height = master . winfo_screenheight ()
# setting the size of the display window to cover nearly the complete screen
master.geometry (str (screen_width - 50) + "x" + str (screen_height - 100) +
   " +10+20"# defining the dimensions for the plot area
plot width = screen width - 150
plot height = screen height - 250
# defining and packing the control/output widgets
statusline = Frame (master)
statusline.pack(side='top')
plot = Canvas ( master )
plot . pack ( side ='bottom ', fill = BOTH , expand = YES )
# output label for program name and version number
output_peak_width = Label (statusline, text="EasyDisplay V1.1 /
   www.eureca.de\nx-axis: pixel number\ny-axis: counts", justify=LEFT,
   font = ("Arial Bold", 18))
output_peak_width . pack ( side ='left ', padx =0)
# defining slider for integration time and setting it to 10
faktor = IntVar()\texttt{slice\_exp\_time} = \texttt{Scale}(\texttt{statusline}, \texttt{from\_=1}, \texttt{to=1000}, \texttt{length=plot\_width}/2,orient = HORIZONTAL , label = " Integration time : " , font =( " Arial Bold " , 18) )
slider_exp_time . pack ( side ='left ', padx =50)
slider_exp_time .set (100)
# defining two radio buttons for switching the integration time between µs
   and ms
Radiobutton_us = Radiobutton (statusline, text="µs", font=("Arial Bold",
   18), variable=faktor, value=1)
Radiobutton_us.pack (side = 'left', padx = 50)
Radiobutton_us . invoke ()
Radiobutton_ms = Radiobutton (statusline, text="ms", font=("Arial Bold",
   18), variable=faktor, value=1000)
Radiobutton_ms.pack(side='left', padx=50)
# defining the exit button with the respective closing function
def close_window () :
    master . destroy ()
exit_button = Button (statusline, text="Exit", font=("Arial Bold", 18),
   command = close_window )
exit_button . pack ( side ='left ', padx =50)
# drawing a rectangular frame for the plot area
Sensor_Plot = plot . create_rectangle ( PLOT_OFFSETX , PLOT_OFFSETY , plot_width
```
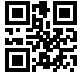

<span id="page-5-0"></span>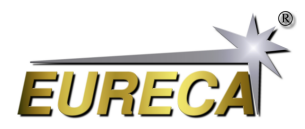

```
+ PLOT OFFSETX, plot height + PLOT OFFSETY, fill = "# fffbe6")
# x- axis marking with pixel numbers
for x in range (15) :
  plot . create_line ( PLOT_OFFSETX + x *250* plot_width / PIXEL_NUMBER ,
     PLOT_OFFSETY, PLOT_OFFSETX + x*250*plot_width/PIXEL_NUMBER,
     PLOT_OFFSETY - 10)
  plot . create_text ( PLOT_OFFSETX + x *250* plot_width / PIXEL_NUMBER ,
     PLOT_OFFSETY - 20, font=("Arial Bold", 18), text=int(x*250), fill='black')
  plot . create_line ( PLOT_OFFSETX + x *250* plot_width / PIXEL_NUMBER ,
     PLOT_OFFSETY, PLOT_OFFSETX + x*250*plot_width/PIXEL_NUMBER,
     PLOT_OFFSETY + plot_height, fill="#dddddd")
# y- axis marking with count numbers
for y in range (14) :
  plot. create_line ( PLOT_OFFSETX -10, PLOT_OFFSETY + plot_height -
     y *5000* plot_height / COUNT_MAX ,
                    PLOT_OFFSETX, PLOT_OFFSETY + plot_height -
                        y*5000*plot_height/COUNT_MAX)
  text_output = str(y*5) + "k"plot . create_text ( PLOT_OFFSETX -40 , plot_height + PLOT_OFFSETY -
     y *5000* plot_height / COUNT_MAX , font =( " Arial Bold " ,
     18), text=text_output, fill='black')
  plot . create_line ( PLOT_OFFSETX + plot_width , PLOT_OFFSETY + plot_height -
     y *5000* plot_height / COUNT_MAX ,
                    PLOT_OFFSETX, PLOT_OFFSETY + plot_height -
                        y *5000* plot_height / COUNT_MAX , fill = " # dddddd " )
# starting the first readout of the sensor and displaying the collected data
update_plot ()
master . mainloop ()
```
### **4 Abfangen von Fehlern**

Aus Gründen der Übersichtlichkeit enthält der obige EasyDisplay-Code oft keine zusätzlichen Zeilen zur Fehlerbehandlung. Es wird jedoch empfohlen, z. B. nach jedem Aufruf einer DLL-Routine den zurückgegebenen Wert auszuwerten und eine Fehlerbehandlung durchzuführen, um den korrekten Betrieb der Kamera und/oder des Computersystems sicherzustellen. Ein Beispiel hierfür finden Sie wieder in unserer Beschreibung des Programms EasyAccess.

Mehr auf unserer Webseite: [https://www.eureca.de/LSCde/.](https://www.eureca.de/LSCde/) 13. Februar 2024 – Version 1.1